## ◇◇◇ りそな外為 Web サービス 機能改善のお知らせ ◇◇◇

2019年11 月

### お客さま各位

株式会社埼玉りそな銀行

平素より、埼玉りそな銀行をご愛顧いただきまして、誠にありがとうございます。 さて、埼玉りそな銀行では2019年11月11日より、「りそな外為Web サービス」に新機能を追 加いたします。輸入書類取引があるお客さまには、より便利にご利用いただけるようになります。お 申込みが必要となりますので、ご希望のお客さまは銀行までお問い合わせください。 今後とも、より一層のサービス向上に努めて参りますので、引続きご愛顧のほど、よろしくお願いい たします。

ł

## 機能追加日: 2019年11月11日(月)~

## 1. 輸入手形の新機能

- (1)輸入書類到着案内
	- 輸入手形機能の権限がある方は、電子メールで通知があり、Web 上でご確認いただけます

#### (2)輸入書類作成

 「受領書」「約束手形(PROMISSORY NOTE)」「輸入担保荷物保管証」をWeb で作成いただけます ※ただし、作成いただいた書類は、紙ベースで銀行に提出していただく必要があります

### (3)輸入決済依頼

輸入手形の決済指示をWeb 上で依頼していただけます(依頼時限は前営業日まで)

### (4)各種照会機能

「計算書」「ユーザンス明細」「決済明細」「ユーザンス残高明細(月次)」をWeb 上でのご照会が可能です

上記機能はお申込みが必要です。ご希望のお客さまは、営業店までご連絡ください。

### 2..輸入信用状機能の新機能

### (1)輸入信用状残高照会機能(月次)

▶ 月末時点の信用状残高の一覧を、翌月第1営業日にご照会いただけます

上記機能はお申し込みが不要です。輸入信用状サービスをご利用のお客さまに、11 月 25 日ま でに機能を追加しますので、ご希望の方はユーザ権限の設定をお願いします。(次ページ参照)

お問い合わせは・・・ 外為Web サービステレホンセンター 電話:0120-75-7128 (受付時間 平日9:00~17:00)

土日、祝日、振替休日、12/31~1/3、5/3~5/5 を除く

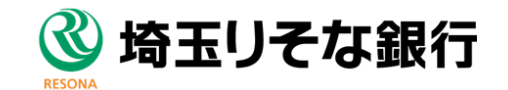

# ◇◇◇ 主な操作方法について ◇◇◇

## ≪輸入信用状残高照会(月次≫

- (1)信用状残高明細の権限設定(管理者ユーザの方が操作してください)
	- 【外為管理 ⇒外為権限の照会・変更】

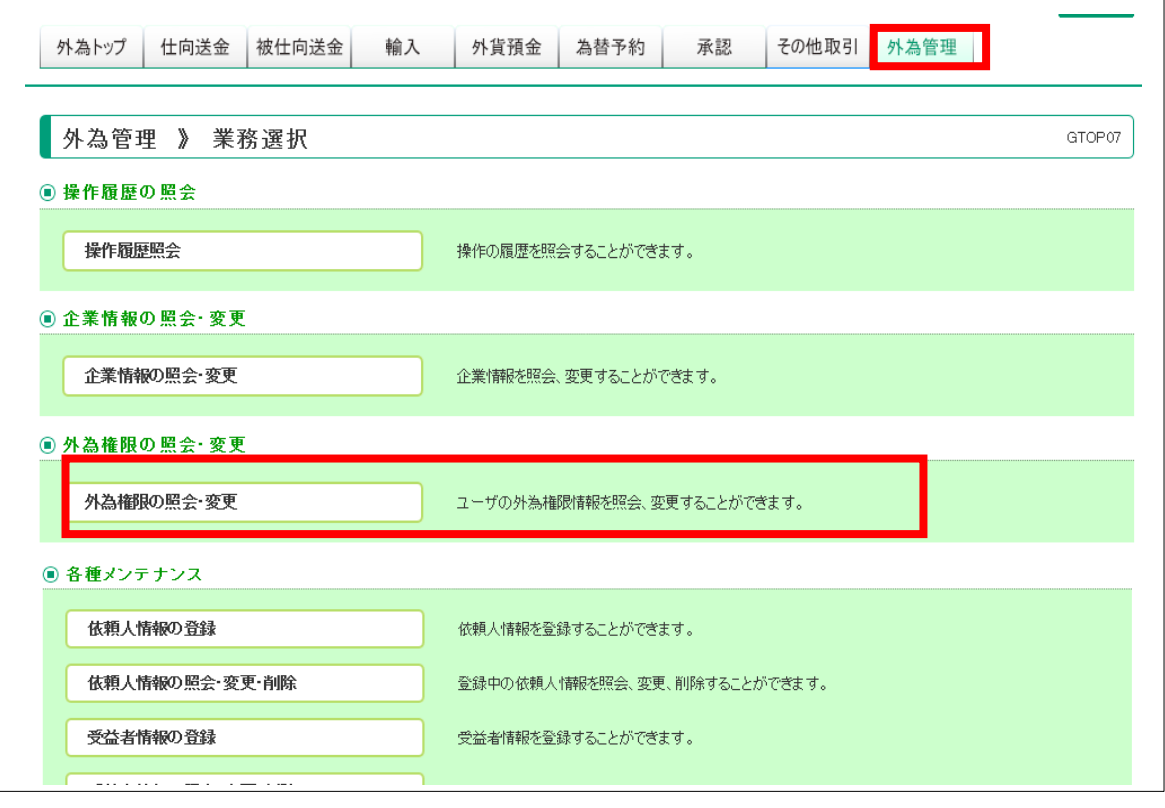

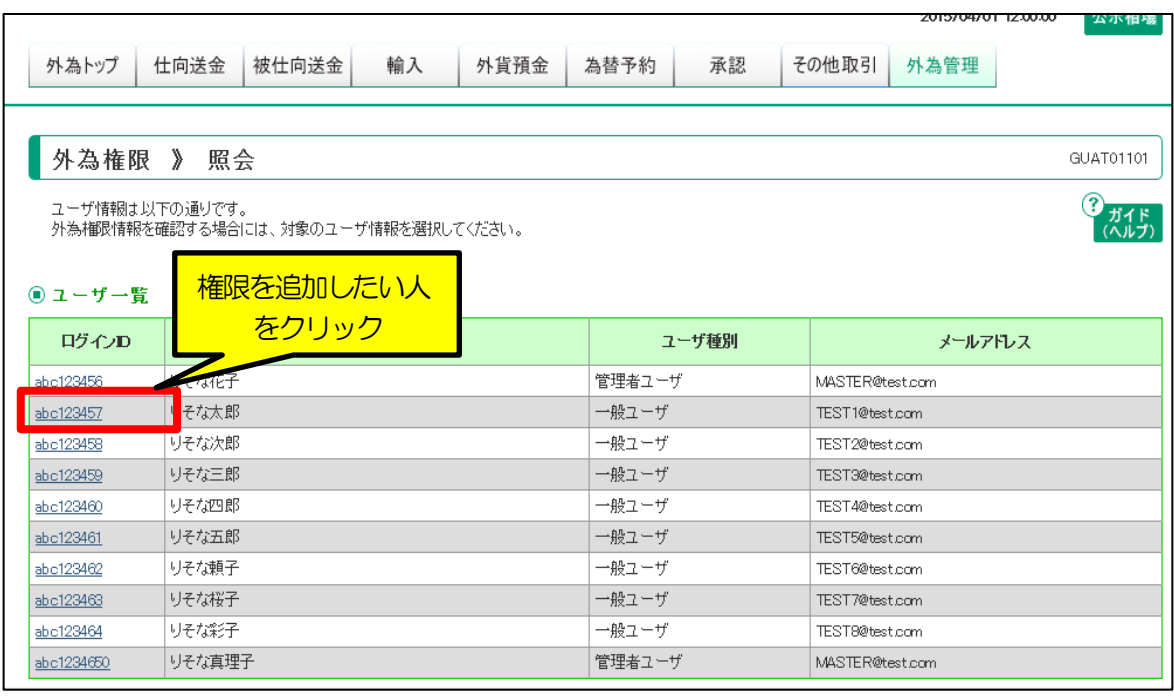

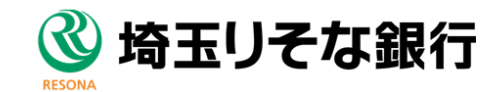

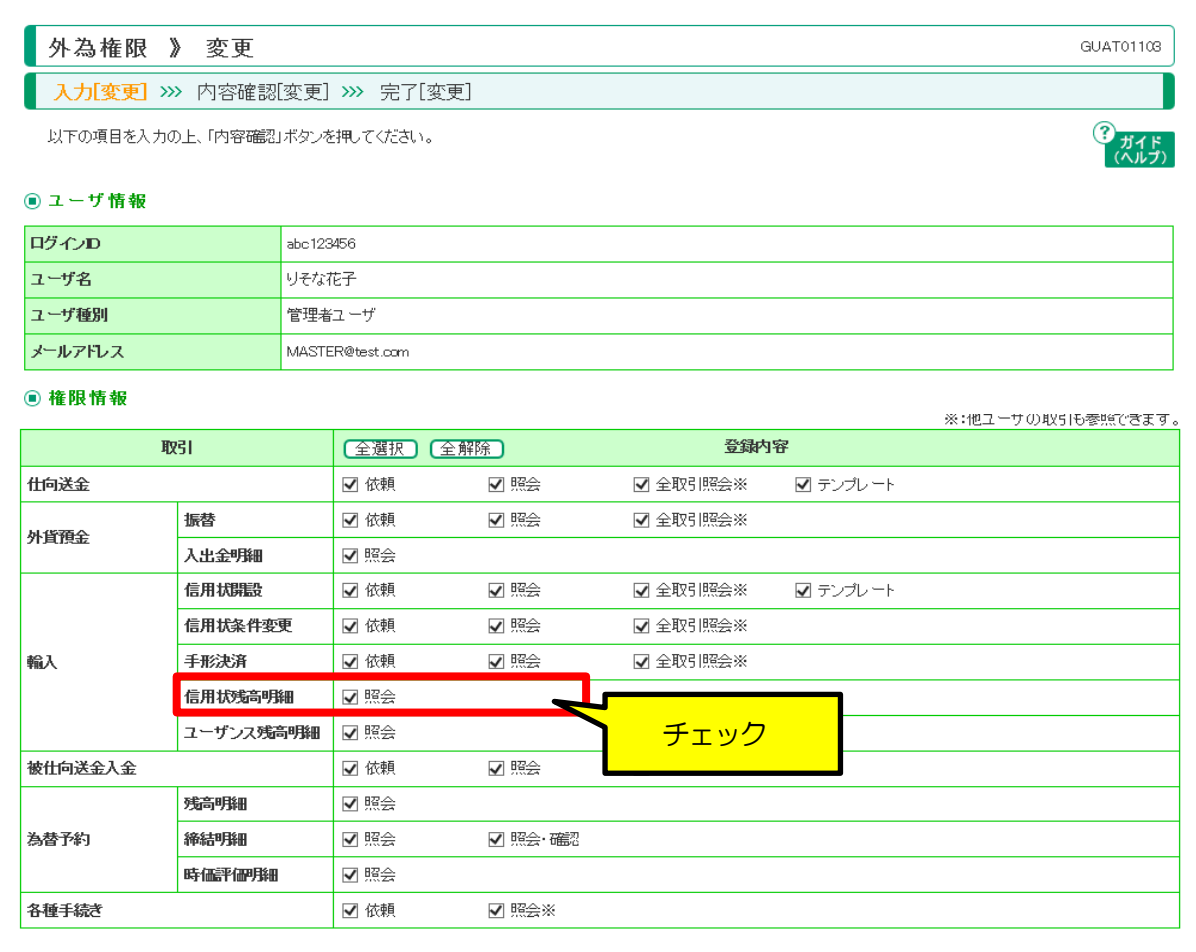

## **お願い!**

現在、輸入信用状機能をご利用のお客さまは、2019 年11 月11 日より、順次ご利用い ただけるように設定致します。 2019 年11 月25 日には、権限設定をしていただけるようになりますので、ご了承くだ さい。

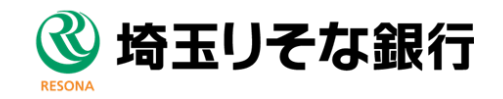

### (2)信用状残高明細照会

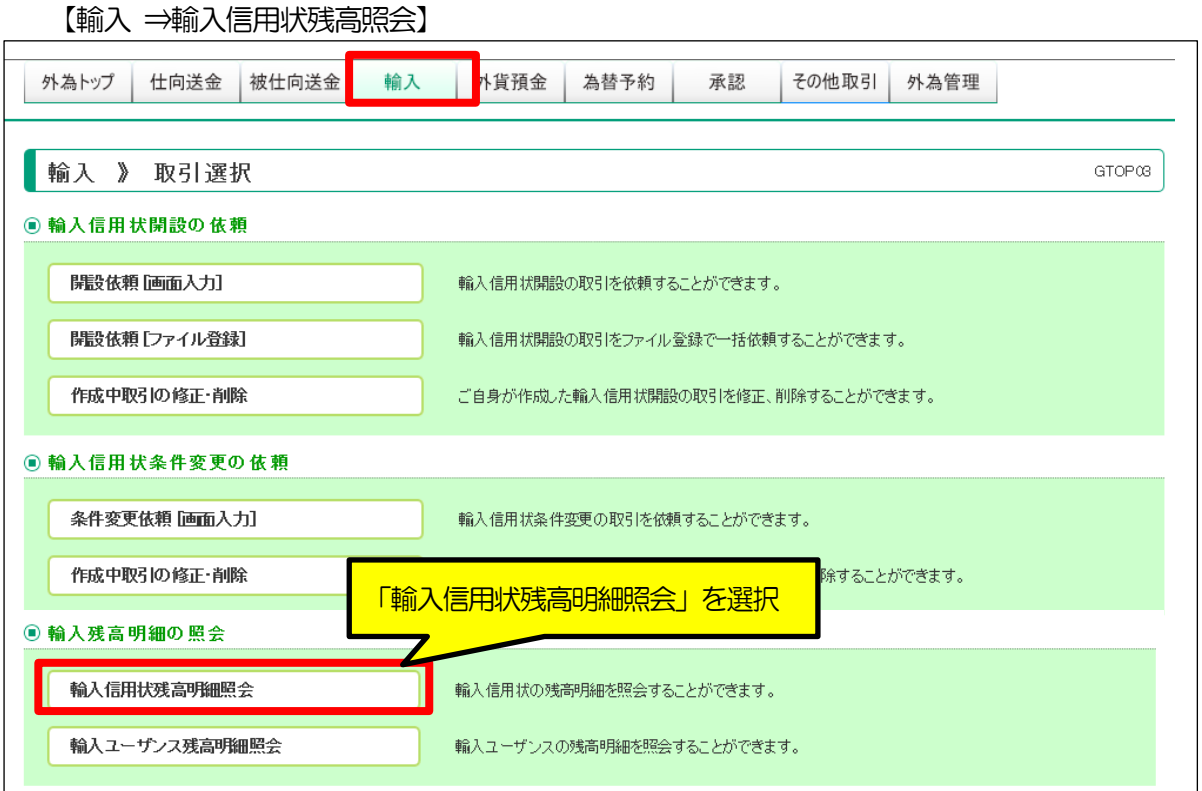

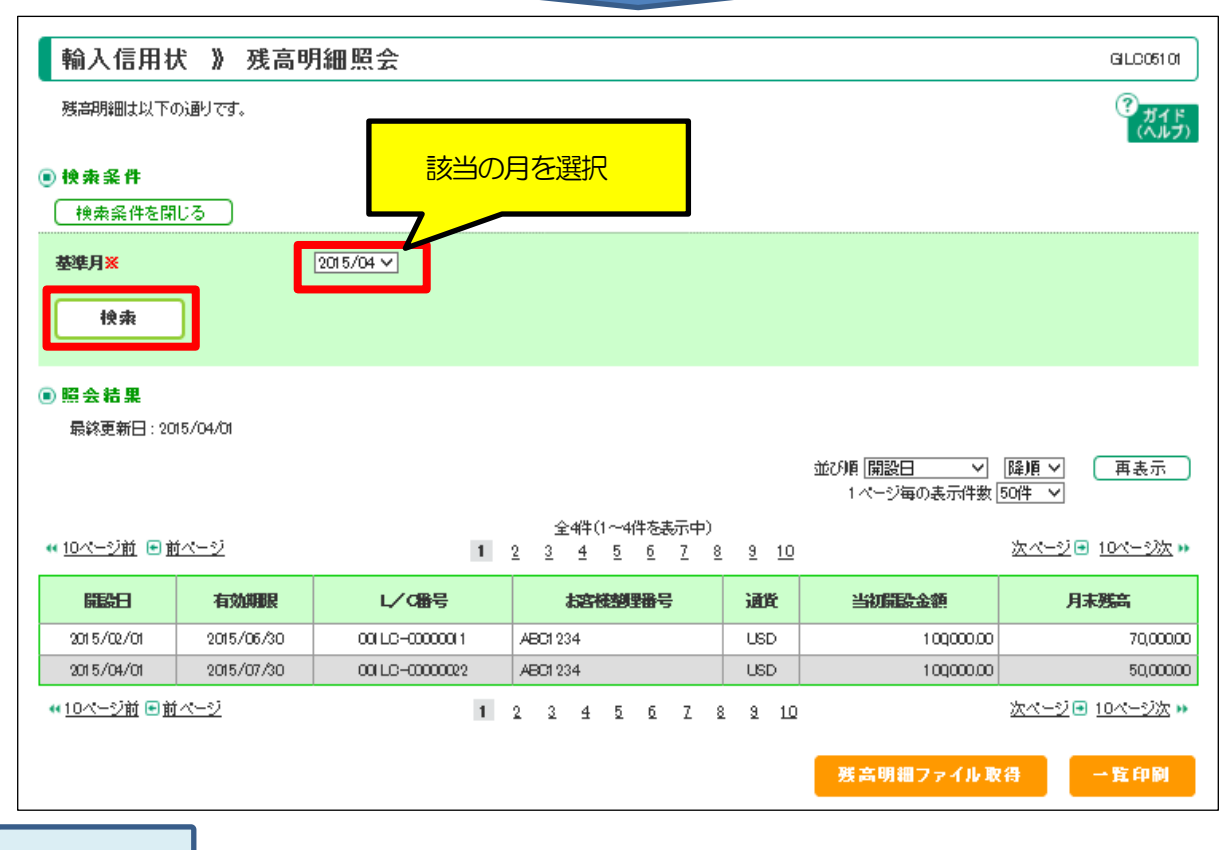

## **ポイント!**

ł

月末時点の残高が、翌月第1 営業日(8:30 頃)に照会可能になります。

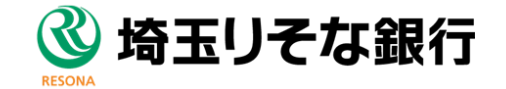

≪輸入手形機能≫

 (1)輸入手形機能の権限設定(管理者ユーザの方が操作してください) 【外為管理 ⇒外為権限の照会・変更 ⇒設定するユーザ選択(P2 ご参照)】

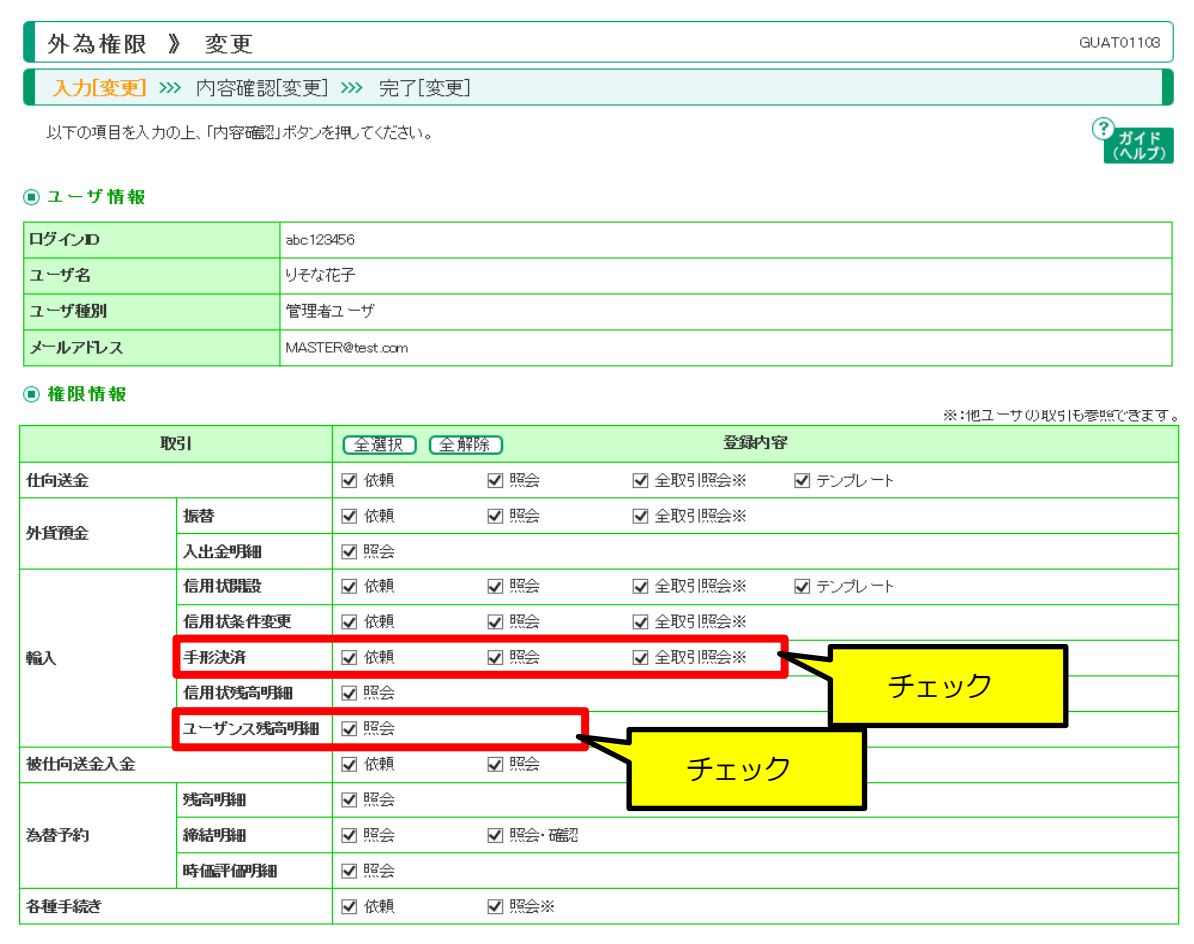

## **お願い!**

輸入手形サービスをご希望のお客さまは、別途お申込みが必要になります。

お手数ですが、営業店までご連絡ください。

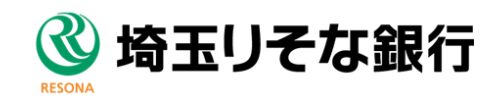

## (2)輸入手形関連機能

【輸入】

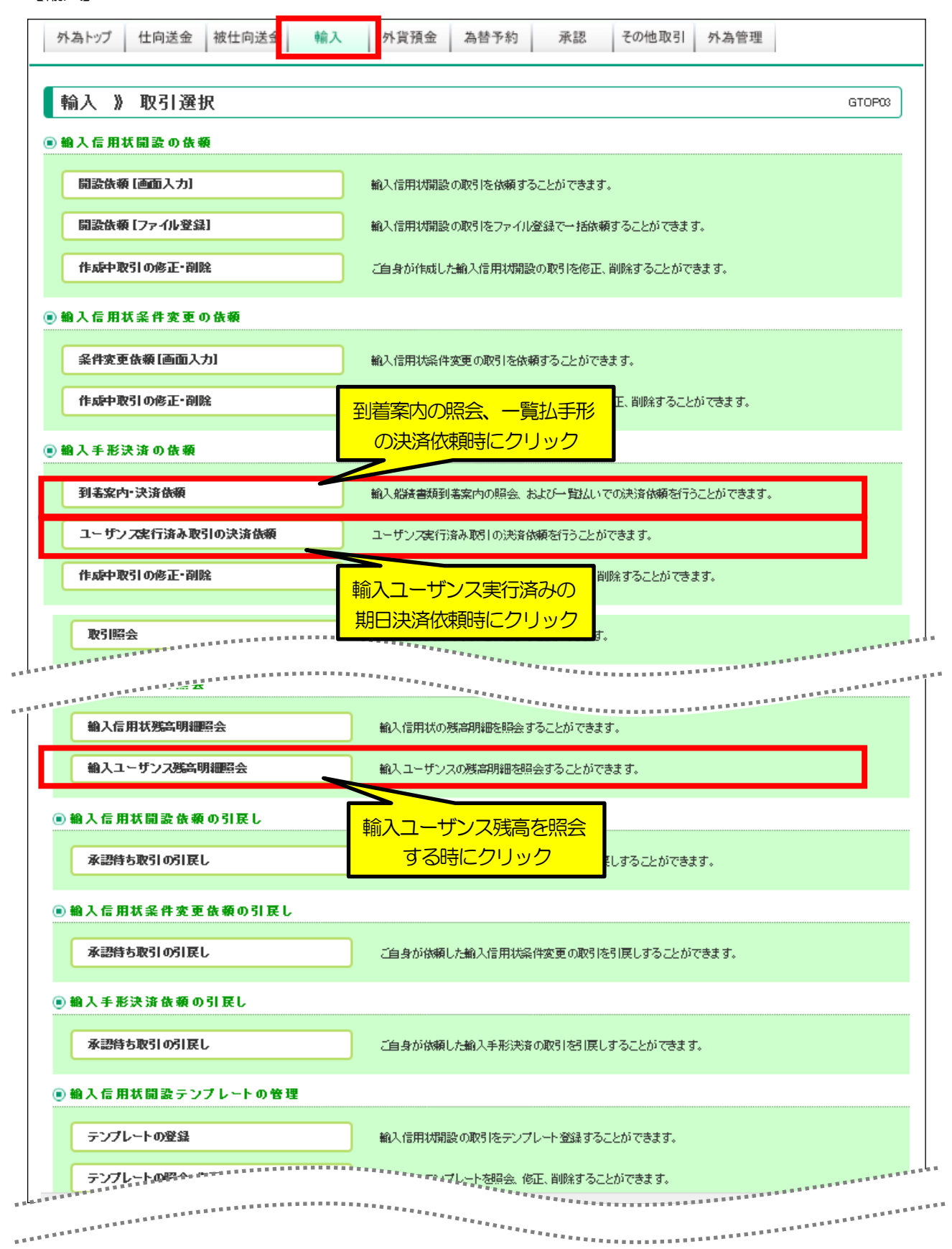

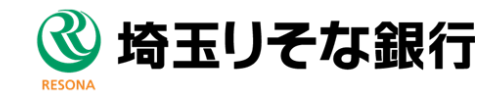

### (3)輸入書類到着案内

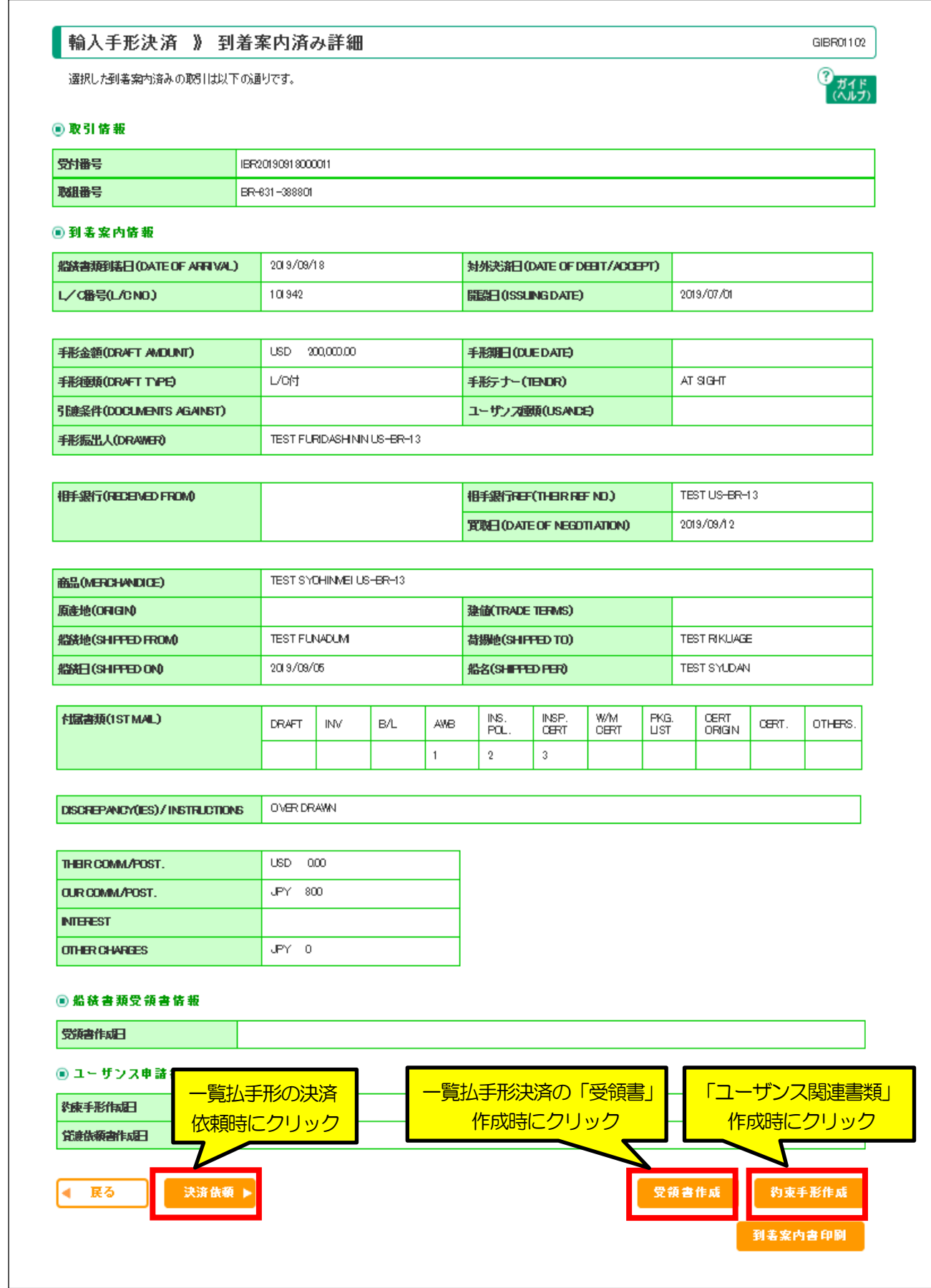

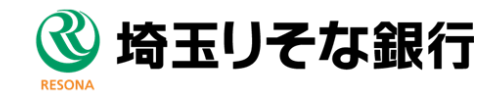

(4) ユーザンス書類作成

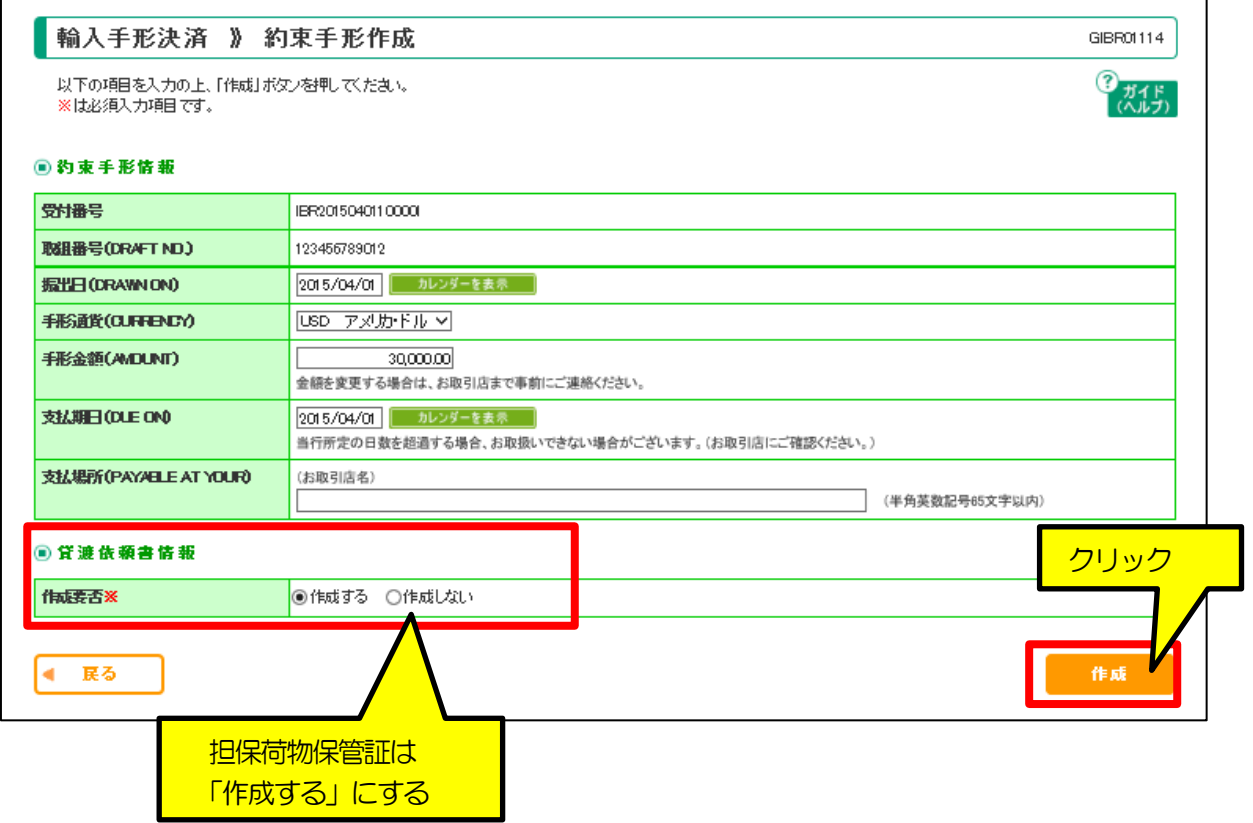

【帳票イメージ】

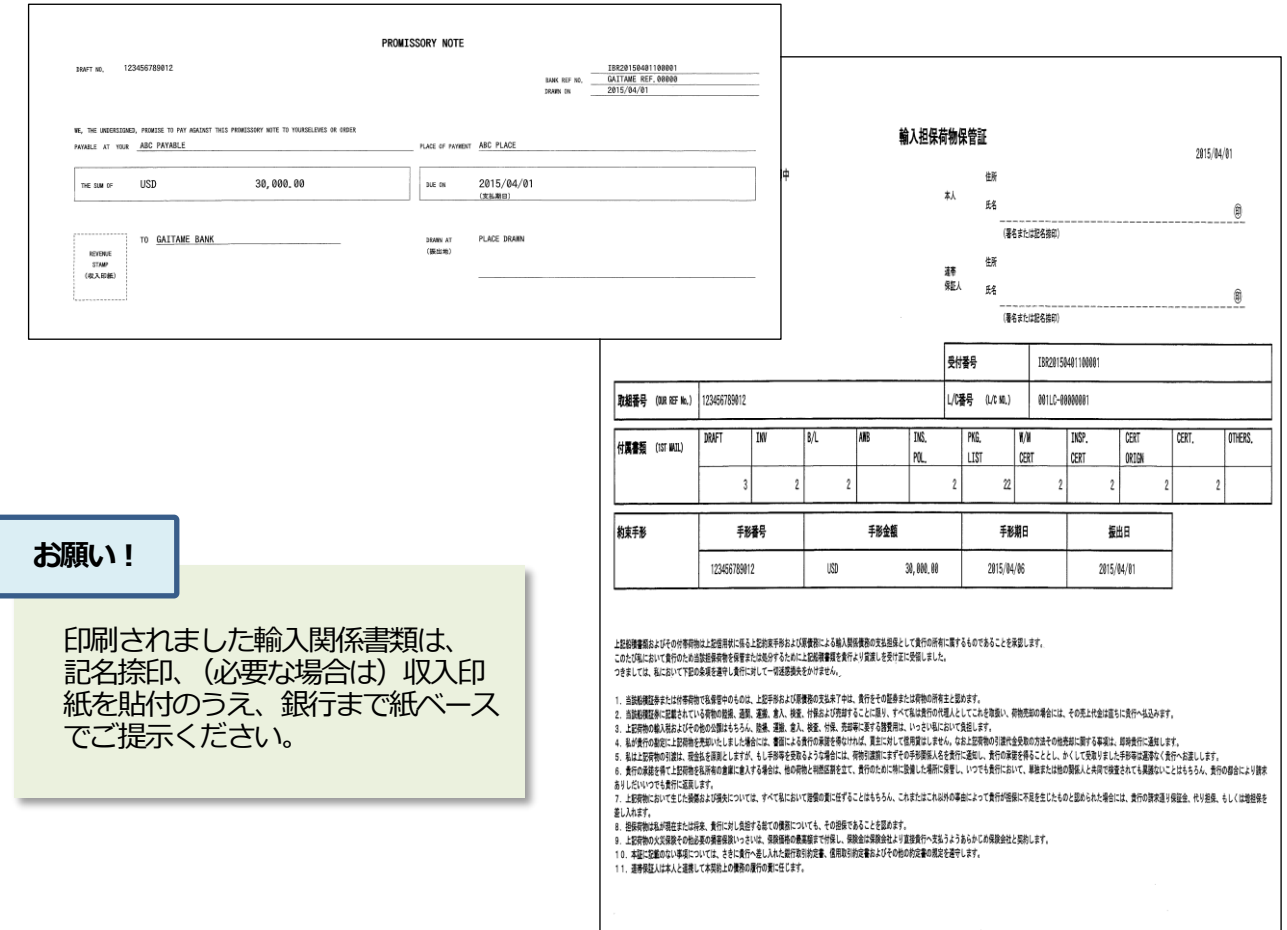

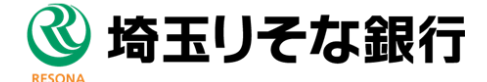

## (5)輸入決済依頼

ł

一覧払決済の場合【輸入 ⇒到着案内・決済依頼 】

ユーザンス決済の場合【輸入 ⇒ユーザンス実行済み取引の決済依頼】

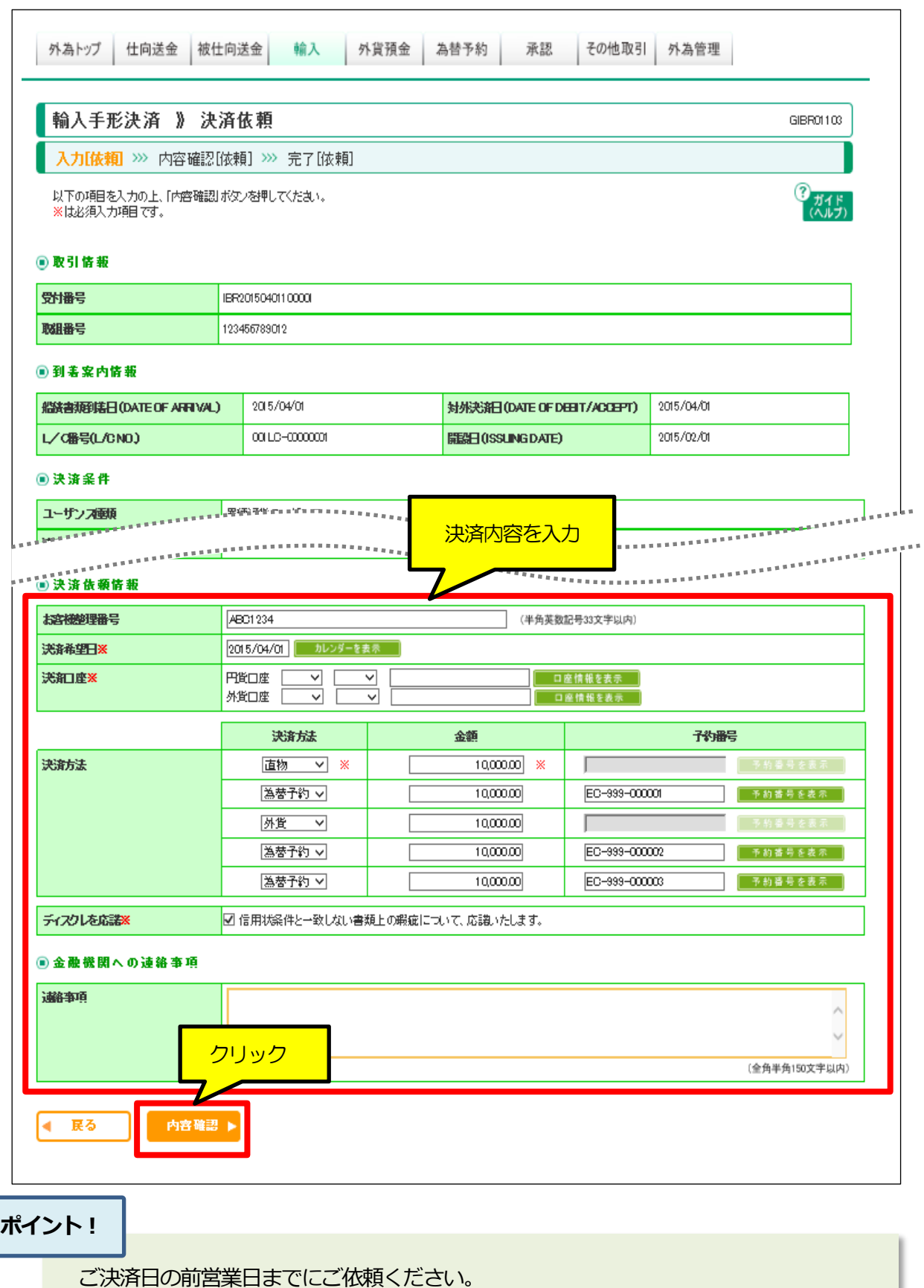

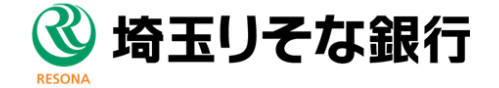